CD Clock Radio

Pykoвoдство пользователя<br>Uživatelské příručky<br>Používateľské príručky<br>Felhasználói útmutatók

*CCKNŇ CORPIARE SOMERIAN SE CORPIARE SOMERIAN SE ROMERIAN CTH*<br> **CPAREMAN CTH**<br> **CORPINAL PROPER SOMERIAN CORP**<br> **CORPINAL PROPER SOMERIAN CORP**<br>
CORPORANT **SUPER SOMERIAN CORPINAL CONFIDES SOMERIAN CORPINAL SOMERIAN CO** 

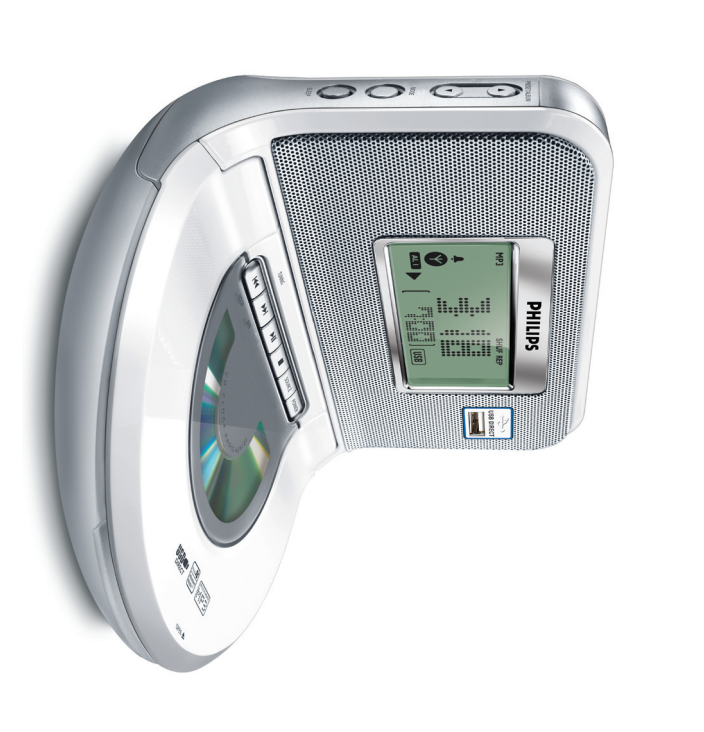

# **PHILIPS**

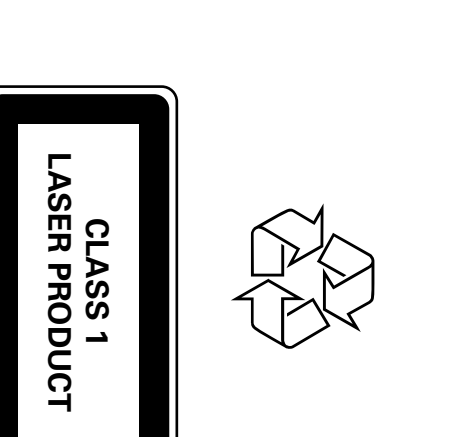

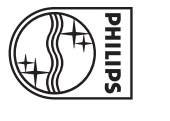

подробнее о Windows Media Player и<br>WM DRM (Windows Media Digital Rights<br>- При воспроизведении с устройства USB,<br>есии на дисплее отображается OL, это<br>означает, что порт USB AJM180<br>перегружен по току. Необходимо<br>заменить ус

ода в<br>В ДЕНЕР (ЗАСЫПАНИЕ)<br>И памяти гаймером, который предназненен для<br>имеет в поматического выключения радио во время<br>имеет прогода времени. В вашем распоряжении<br>имеет прогода времени. В вашем распоряжении<br>учается. 1 По

н-юеженное значение.<br>отмены функции таймера, нажмите либ<br>лку SLEEP один или несколько раз<br>перехода в режим часов.<br>перехода в режим часов.<br>счезнег после отмены функции<br>е**зные рекомендации:**<br>ункция таймера на отк∧ючение на

**ПОДКАЛЮЧЕНИЕ ДИУ**<br>• С помощью поставляемого линейного кабеля<br>— МИН 80 со зауковым выходом AUDIO OUT или<br>— МИН 80 со зауковым выкодом AUDIO OUT или<br>— глаздом для наушников внешнего<br>— глаздом для наушников внешнего<br>— глаз

ново.<br>**На дисплее А.М180 стобразится общее**<br>**На дисплее А.М180 стобразится общее**<br>**воспроизведени** (макс. комичество<br>**воспроизведение.**<br>**воспроизведение.**<br>воспроизведение.<br>аудио файлов, храняшихся на устройстве<br>омуче файл

**TIOAKANOUEHAE USB**<br> **Becnpoизведение с устройства**<br> **Maccoвoй памяти USB**<br> **Meanney, что AJM180 подключен к сети<br>
Peaplineds, что AJM180 подключен к сети<br>
<b>Because Annony HOWER** для перехода в<br> **Dextrow челоним выуле. SO** 

# 

**POWER**<br>POWER<br>POWER<br>PER MONDOUSB на 24 часа<br>Подпуснения функции SLEEP<br>- прагисичения функции SLEEP<br>- для отключения молитрерывания<br>проитрывания CD/USB<br>- Регулировка часовбудильника<br>проитрывания CD/USB<br>- Регулировка часов

- 
- 

**THOODIPIERATEAL DEAL CORPORATION CONFIDENT CONFIDENT CONFIDENT CONFIDENT CONFIDENT CONFIDENT CONFIDENT CONFIDENT CONFIDENT CONFIDENT CONFIDENT CONFIDENT CONFIDENT CONFIDENT CONFIDENT CONFIDENT CONFIDENT CONFIDENT CONFIDE** 

- 
- 
- 
- 

- -
	-
	-
	-
	-
	-
	-
	-

- 
- 
- 
- 
- 
- 
- 
- **LIMOPOBOD VITHOM CHE CONTINUS AND CONTINUS AND CONTINUS APPOISS AND CONTINUS APPOISS AND CONTINUIS OF A PROCEED VIRGINIS AND REACTION OF DEPART THAT A PROCER AND REAL AND REACTION OF THE CREAT AND REAL AND REAL AND REAL** 
	-
- 

- 
- 
- 
- 

- -

- 
- 
- 
- 
- 
- 

- 
- 
- 
- 
- 
- 
- 
- 
- 

- 
- 
- 
- 
- 
- 
- 
- 
- 
- 
- 
- 
- 
- 
- 

- -
	-
- 
- Информация по охране окружающей среды<br>улакова не содержи изминих упаковочных катериалов. № In попытались сдекать все<br>возможное для того, чтобы можно было легко разделить упаковку на три матернала.<br>ваше устройса), расширя
	-
- 
- 
- 
- 
- 
- 
- 
- 
- 
- 
- 
- 
- 
- 

Гсторожно!<br>- Видимое и невидимое лазерное излучение. Если крышка открыта, не направляйте луч в<br>Высокое напряжение! Не открывать. - Существует опасность поражения электрическим<br>током. Механизм не содержит деталей, требующи

 $\overrightarrow{P}$ 

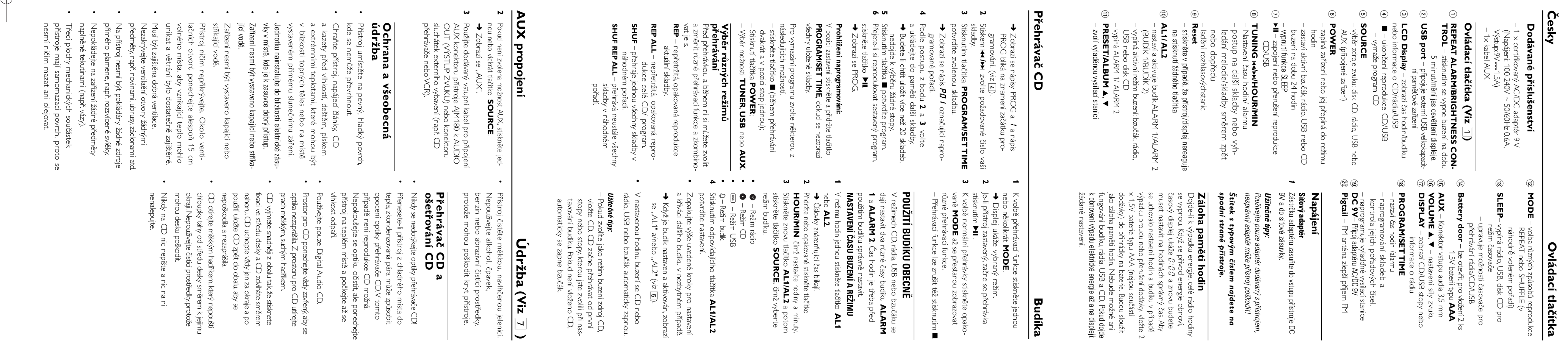

- 
- 
- Batern vymentyne<br> **Nopójecí články obsahují chemikálie,<br>
proto je odnazuje pouze do nádob<br>
proto je odnazuje pouze do nádob<br>
proto je odnazuje pouze do nádob<br>
<b>Záklkaldhí funikélis SOUREE** vybete<br> **Záklkaldhí funikélis**
- 
- 
- 
- 
- 
- 
- 

- **Buditea**<br>
 Pedal ako restrin buser zootie zation (USB)<br>
 Pedal ako restrin buser zootie zation (USB)<br>
 Pedal ako restring to we vector restring to the state of the second and the permetring of the second and the secon
	-
	-
- 
- 
- 
- 
- 

## <u>Istraňování závad</u>

- problém podle náších návhů výtěšti; obrattie se na prodejnu nebo na servis.<br>POZORNÉNÍ: Nikdy se nepokoušejte sami opravit přístroj, v to<br>POZORNÉNÍ: Nikdy se nepokoušejte sami opravit přístroj, v to
- 
- sné praskání na příjmu FM<br><sup>jý vys/ľací signál.</sup><br>∷.
- 
- 

**USB zařízení nevyužívá mé AJM180**<br>sho – Sestova není v režimu USB.<br>4 Siskréte **SOURCE**, abýste zvolili režim U<br>2 – Zařízení není bezpečné přípojeno k AJM180<br>potu.<br>2 – Zařízení není podporováno přístrojem AJM18<br>- Zařízení

: zvolili režim USB.<br>Jjeno k AJM180 US<br>Jieno k AJM180 US

- 
- 
- 

wné přípojte zařížení a ujistěte se, že je<br>ní zapnuto.<br>zní není podporováno přístrojem AJM180.<br>formát audio souboru uloženého na zaříže<br>oodporován přístrojem / přehrávatelný for.<br>udio souboru.

- **ukce CD nefunguje**<br>endispinová CD<br>říteločistěte CD<br>(z optika se vyjasní<br>(Z opisovatelné CD) je t<sup>,</sup>
- 
- 
- 
- 

## DIGITÁLNÍ LADIČ

**IGITÁLNÍ LADIČ**<br>Stiskmufim PROGRAM/SET TIME v<br>potvrđe.<br>K naprogramování dalších stanic opakui\*<br>1-4.

- **IDIGITALINI LADIO CONTRAINI CONTRAINI CONTRAINI CONTRAINI CONTRAINI CONTRAINI CONTRAINI CONTRAINI CONTRAINI CONTRAINI CONTRAINI CONTRAINI CONTRAINI CONTRAINING SUBMARY and experime the continents are expectively subserve** 
	-
	-

**Užirečné tipy:**<br>
Předem naprogramovanou stanici můžite do paměti<br>
předem naprogramovanou stanici můžite do paměti<br>
jinou frekvenci.<br> **Evropského společenství o**<br> **Evropského společenství o**<br> **Evropského společenství o**<br>

- 
- 
- 

Poslech stanic naprogramovaných n<br>ně či funkcí Autostore<br>Jednou nebo několikrát stiskněte<br>PRESET/ALBUMA, V, zž se zobra<br>požadovaná naprogramovaná stanice.

- 
- 

*-* ravat audiové disky (Audio Discs)<br>véené těch, na které Lze nahnávat (CD-Recordables), CD-RW, MP3<br>Recordables), CD-RW, MP3<br>2 režimu hodin<br>2 režimu hodin<br>2 režimu hodini rapoji naposleny zvolený zvukový<br>Pokud se nezvo

USB propojení<br>USB propojení

- **USB propojení**<br><sup>čtleny a instruovány v diskových oner<br>1.</sup>
- 

• AAC./WAV, PCM INTES audio souborů<br>
• AAC./WAV, both andio souborů<br>
• Soubory V v bezztřátovém formátu<br>
• Přen **rávání USB velkokapacitního**<br>
• Přensvěteve is, e zařízení Ally1180 je napájeno<br>
• Přensvěteve is, e zaříz

- 
- Kompatibilní USB velkokapactní<br>
Formpatibilní USB velkokapactní<br>
5 AZ1830 můžete použí:<br>
 USB filsh pamět (USB 2.0 nebo USB1.1)<br>
 USB přehrávače filsh (USB 2.0 nebo USB1.1)<br>
 USB zařízení, které výžaduje instalářní<br>
-
- **oupprované formáty:**<br>
USB nebo pamětóvý soubor formátu FAT12.<br>
USB nebo pamětóvý soubor formátu FAT12.<br>
FAT16, FAT32 (velikost sektoru: 512 4,096<br>
FAT16, FAT32 (velikost sektoru: 512 4,096<br>
Přenosová rychlost MP3 (ry

rtem.<br>Zaňzení se automaticky zapně.<br>kud není zaňzení zapnuto, zapněte napájer<br>nudálně, pak jej opětovně připojte.<br>Na displeji zařízení AJM180 se zobrazí<br>souborů (max. zobrazené číslo stopy je<br>800), (viz [9])<br>∋hrávání.

## **Systém nepřehrává a nepodporuje<br>následující:**<br>• Prázdná alba:prázdné album je album, kten<br>neobsahuje: soubory MP3 / WMA, a nebuc<br>neobsahuje: soubory MP3 / WMA, a nebuc<br>v Nepodporované formáty soubory je prench příponou dí **ehrává a nepodporuje<br>prázdné album je album, které<br>ubory MP3 / WMA, a nebude<br>né for**

- 
- 
- 

- 
- 
- ılu s běžným odpadem. Správná likv<br>následkům pro životní prostředí a li
- 
- materiály.lepenku, polystyrén a polyetylén.<br>Přístrroj je vyroben z materiálů, které Ize znovu použít, provádí-li dem<br>táž odborná firma. Obalový materiál, použité napájecí články a už<br>nepoužitelný přístroj vložte, prosím, **o ochranu životního prostředí**<br>stroj není zabalen do nadbytečných obalů.
- 
- POZOR:<br>- Viditelná a neviditelná laserová radiace. Pokud je kryt otevřen, nedívejte se<br>- Nysoké napětí! Neotevírat. Mohlo by dojít k úrazu elektřinou. Přístroj neob-<br>sahuje žádné díly, na kterých provádí servis uživatel.<br>-

 $\sim$ 

- 
- 
- 
- formujte se o mısunu u uzuzuzu.<br>idte se mîstnîmi pravidly a nelikvidujte staré produkty sp<br>arêho produktu pomûže zabránit případným negativním<br>Hraví.
- shrava...<br>**ittečné tipy:**<br>dž 800 přehrávatelných audio souborů,<br>na AJM180.<br>na AJM180.<br>na AJM180.<br>USB velkokapacitním paměťovém zařízení,<br>USB velkokapacitním paměťovém zařízení,<br>může být vybráno a zobrazeno na AJM180.<br>proso
- 
- ridace starého produktu
- 
- 
- 
- 
- 
- 
- 
- 
- 
- 
- 
- 
- 
- 
- 
- 
- 
- rdukt je navrzen ∝ ,, . .<br>novu použt.<br>1ž je k produktu připevněn symbol s p<br>1 evropskou směrnicí 2002/96/EC
- 
- 
- 
- 

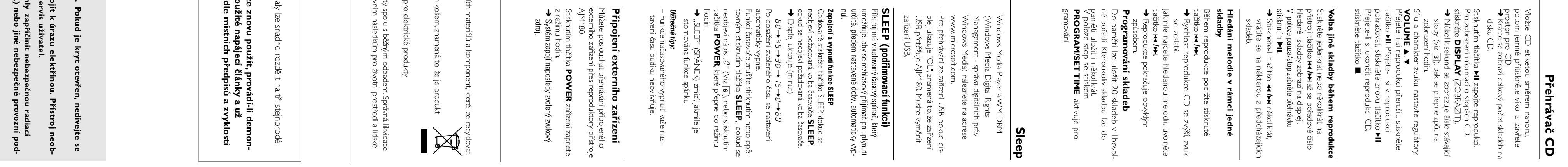

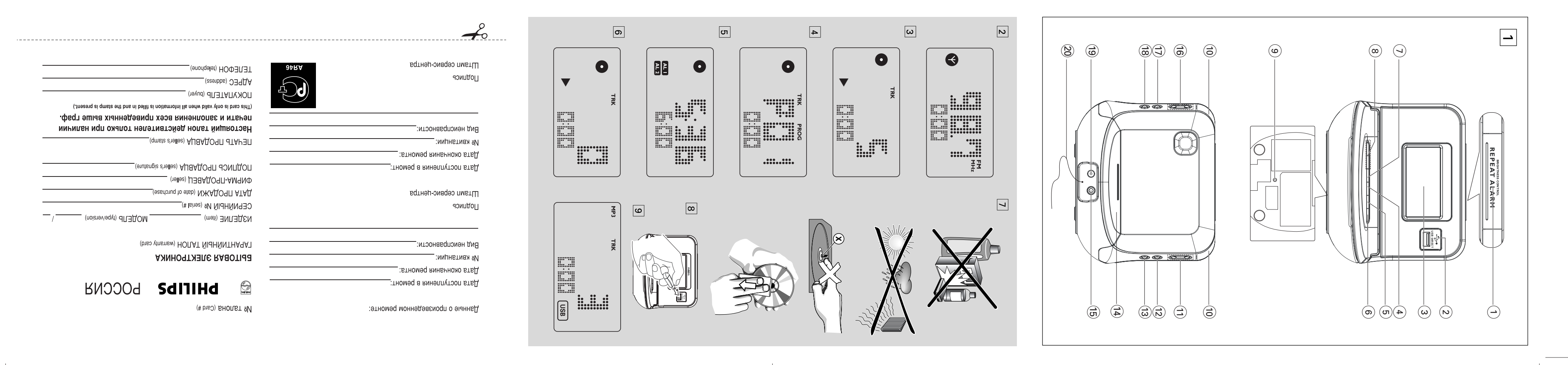

 $\longrightarrow$ 

![](_page_1_Figure_2.jpeg)

![](_page_1_Figure_1.jpeg)

![](_page_1_Figure_4.jpeg)

![](_page_1_Figure_8.jpeg)

 $\qquad \qquad \longrightarrow$ 

![](_page_1_Figure_3.jpeg)

![](_page_1_Figure_7.jpeg)

![](_page_1_Figure_5.jpeg)

![](_page_1_Figure_6.jpeg)

displeji sa

zobrazí:

žiadané

nastavenie

Výstup.<br>ع

 $\overline{\phantom{0}}$ **)**

 $\odot$ **Port**

 $^\copyright$ **LCD**

 $_{\textcircled{\scriptsize{4}}}$ 9  $\overline{\phantom{a}}$ 

ruší

ලා

§,

 $^\copyright$  $\overline{a}$ **SLEEP**

(20FM).

**Slovensky**

**Ovládacie gombíky**

**Napájanie**

**POZOR:** 

**Viditeľná a neviditeľná laserová radiácia. Ak je kryt otvorený, tak nepozera-**

**- -** 

**jte na lúč.**

**Vysoké napätie! Neotvárajte. Vystavujete sa riziku zásahu elektrickým prú-**

## DIGITÁLNY RÁDIO PRIJÍMAČ<br>DIGITÁLNY RÁDIO PRIJÍMAČ<br><sup>Michodio</sup> Prijimač **DIGITÁLNY RÁDIO PRIJÍMAÈ DIGITÁLNY RÁDIO PRIJÍMAÈ**

**dom. Zariadenie**

**neobsahuje**

**žiadne**

**diely opraviteľné používateľom.**

**-** 

**Úpravy produktu môžu spôsobiť nebezpečné vyžarovanie EMC alebo inú**

**nebezpečnú prevádzku**

**.**

–

**Dodávané príslušenstvo** 1 X schválený sieťový adaptér

AC/DC 9

Sieťové napájanie

100-240V ~ 50/60Hz 0.6A,

1.5A)

–

1 x kábel AUX

**Ovládacie gombíky**

 $_{\ominus}$ 

**(Pozri**

**TROL**

 $\overline{a}$ 

**REPEAT ALARM/BRIGHTNESS CON-**

stlačením tohto tlačidla vypnete na

5 minút budík/

mení jas osvetlenia displeja

**USB** – pripojenie

externého veľkoka-

pacitného pamäťového zariadenia USB

**Display** –

zobrazuje hodiny/čas budíka

alebo informácie o CD/USB/rádiu

ukončenie reprodukcie CD/USB

CD program

**SOURCE** 

alebo vstup AUX

prepína medzi zdrojmi zvuku CD, USB, rádio

6

– zapne zariadenie alebo spustí reÏim hodín

**POWER** 

USB alebo CD budík

na 24 hodín vypne aktívny bzučiak,

rádio,

vypnutie funkcie SLEEP

zapojenie alebo

prerušenie reproduk-

cie CD/USB

8

**TUNING** 

∞**/**§

nastavenie hodín/času alarmu

–

a<br>P

/HOUR/MIN

![](_page_1_Picture_8458.jpeg)

postup na ďalšie skladby alebo vyhľadanie

melódie/skladby smerom späť alebo dopre-

Riaďte sa miestnymi pravidlami a nelikvidujte staré produkty spolu s bežným odpadom. ujte sa o miestnom triedenom zbernom systéme pre elektrické produkty.<br>sa miestnymi pravidlami a nelikvidujte staré produkty spolu s bežným odpadom.<br>a likvidácia starého produktu pomôže zabrániť prípadným negatívnym následk

že je produkt krytý európskou smernicou 2002/96/EC Informujte sa o miestnom triedenom zbernom systéme pre elektrické produkty. Keď je k produktu pripevnený symbol s preškrtnutým košom,omponentov,ktoré je možné recyklovať a znovu použiť. **SHEC**<br>DHEC kvalitných<br>použiť. znamená to,  $n\acute{a}$  to,  $\mathbb{R}$ 

v režime časovača vypína rádio alebo CD

rádia/CD/USB

 $^\circledR$ 

**Battery door** 

po

**AUX**

**dujúce:**<br>• Fize Brazilia – Paris<br>• Fize Brazilia – Paris<br>• Paris – Paris<br>• Paris – Paris<br>• Paris – Paris – Paris – Paris – Paris – Paris – Paris – Paris – Paris – Paris – Paris – Paris – Paris – Paris – Paris – Paris – Pa Pri Prázdne albu my: prázdny album je album, ktorý neobsahuje súbory MP3 / WMA, a nebude zobrazený na displeji. Pri Nepodporované formáty súborov sú preskakované. To znamená napríklad: dokumenty Word .doc alebo MP3 súbos príponou .dlf budú ignorované a nebudú prehrané. Zvukové súbory AAC,WAV, PCM. NTFS • wist<br>• Súbory<br>**Prehráv**<br>**Di**stite sa,<br>Uistite sa, WMA súbory s ochranou DRM Súbory WMA v bezstratovom formát

– <sup>ra pristite<br> *– USB.<br>USB.*<br>
– Ustite<br>
– Pre súb<br>
prevod<br>
prevod<br>
prevod</sup>

is<br>B

**VOLUME** 

 $\blacktriangleright$ , 4  $\overline{a}$ 

**ම මම** 

**DISPLAY** 

➜ **SOURCE** možné aktivovať režim USB stlačením tlačidla Keď NIE JE zobrazený nápis USB DIRECT,edy zvolenī zvukovī zdroj.<br>r nápis USB DIRECT, je<br>n USB stlačením tlačidla bách na disku CD,

–

–

poradových čísel.

–

**DC 9V**–

(පි

stanice **Pigtail** 

– príjmu

**Sie†ov¥ adaptér Napájanie**

.<br>azuje<br>azuje<br>v, ktoré je Ak sa zariadenie nezapne, zapnite napájanie ➜ učne a pripojte zariadenie znovu celkový počet zvukových súborov,Displej rádiobudíka AJM180 zobrazuje

 $_{\Xi}$ 

**1**

N možné prehrať (maximálne bude obrazených 800 skladieb). (pozri 9) Stlačením tlačidla  $\bar{\bar{\mathbb{P}}}\cdot \bm{\Xi}$ na prístroji AJM180 začnete prehrávanie

*Užitočné rady:* 800 zvukových súborov uložených na Na prístroji AJM180 je možné prehrať až **né rady:**<br>1stroji AJM180 je možné prehrať až<br>xukových súborov uložených na **U|itoèné rady**

*:*

 $\odot$  $\bar{=}$ 

obnoví,

hodiny sa vypnú.

čas.

۹<br>م =55 =5 =

jania pamäte hodín.

govanie budíka,

rádia,

**Hodín**

- gramované, sa vymažú. chádzajúce prednastavenia, napr. ruène prolasov¥ch staníc od prednastavenia 1.V∂etky pred-Autostore automaticky zapne programovanie rozh-**Autostore – automatické ulo|enie do pamäti**
- **TIME**, až pokiaľ displej nezobrazí hlásenie **AUT**Dostupné stanice sú programované.(**FM**). Keï reprodukova† prvá automaticky ulo|ená sa ulo|ia v∂etky stanice, automaticky sa bude

## Stlaète **icky ulo|enú stanicu Ako poèúva† prednastavenú alebo automat-PRESET/ALBUM** 3, 4 jeden alebo viac krát až kým sa zobrazí želaná prednastavená

്.<br>ര മ

∾--<br>P**rehrávač CD**<br>Tento prehrávač diskiet repro Tento prehrávač diskiet reprodukuje Audio 了<br>この **Prehrávač CD** ety vrátane CD-Recordable, CD-RW, rodukuje Audio<br>Ible, CD-RVV,

> Na niekoľko sekúnd sa zobrazí číslo aktuál- $\frac{2}{3}$

 $\overline{a}$ Režim CD

# Produkt je navrhnutý a vyrobený za použitia veľmi kvalitných materiálov a **Likvidácia starého produktu**

 $\overline{\frown}$ 

pre životné prostredie a ľudské zdravie Správna likvidácia starého produktu pomôže zabrániť prípadným negatívnym následkom

```
blízkosti topných telies alebo na mieste vys-
                    a extrémnymi teplotami, ktoré môžu byť v
                                         a kazety pred vlhkosťou, dažďom, pieskom
                                                              Chráňte prístroj, napájacie články, CD 
                                                                         •
                                                                                                                                    CD<br>CD
                                            do tepla, sk
                                                                                                 \ominusrávač
```
*Systém neprehráva a nepodporuje nasle-*

**Prehrávanie z veľkokapacitného pamäťového zariadenia USB 1** že je rádiobudík AJM180 napájaný

**2**

striedavým prúdom z elektrickej siete Stlačením tlačidla **POWER** zapnite zariade nie z režimu hodín. Systém zapojí naposledy zvolenī zvukovī zdroj

**3**

**4**

jch<br>Pomc<br>Powké<br>Pomce

➜ Na displeji sa zobrazí nápis USBpamäťové zariadenie USB k portu ( Pripojte kompatibilné veľkokapacitné  $\check{~}$ USB prístroja AJM180 označenému symbol-

**SLEEP (**<br>Prístroj má vl<br>určitého, vop<br>vypol.<br>vypol.

om,podľa obrázka  $\frac{1}{\alpha}$ prípade potreby prístroja AJM180 vhodný kábel USB použite na prepojenie zariadenia a portu USB ➜ Zariadenie sa automaticky zapne

• r

**5**

*–* 

## eľkokapacitnom pamäťovom zariadení USB.

 $\,<$ 

Na prístroji AJM180 je možné vybrať a obraziť až 99 albumov uložených na veľkokapacitnom pamäťovom zariadení

Uistite sa, že názvy MP3 súborov končia

príponou .mp3.

Pre súbory WMA s ochranou DRM použite pre vypálenie na disk CD alebo aplikáciu Windows Media Player 10 (alebo novší). Podrobnosti o aplikácii Windows Media Player a WM DRM (Windows Media Digital Rights Management správa digitálnych práv Windows Media) nájdete na adrese

www. microsoft.com.

*–* Ak sa

pri prehrávaní USB zariadenia zobrazí na displeji "OL", znamená to, že USB zariadenie elektricky preťažuje AJM180. USB zariadenie musíte vymeniť

) zariadenia<br>namená to, že<br>preťažuje<br>musíte vymeniť.

**driemacej funkcii)**

urèitého, vopred nastaveného èasu, automaticky umožňuje, aby sa rozhlasový prijímač po uplynutí Prístroj má vbudovan¥ èasov¥ spínaè, ktor¥

**Z**

**apojenie a vypnutie funkcie SLEEP 1** Opakovane stláčajte tlačidlo **SLEEP**, až pokiaľ sa nezobrazí požadovaná možnosť časovača.

ojenie a vypni<br>ovane stláčajte

➜

Displej ukazuje

(minút)

← 0← 5)

60 **2** Po dosiahnutí zvoleného času sa nastavenie

automaticky vypne

**3**

**SLEEP**

Funkciu časovača zrušíte stlačením tlačidla jeden alebo viackrát,

až pokiaľ sa

⊢ ⊢<br>⊣ > ≾ ><br>⊆ ▼ू ■

nezobrazí "

0" (pozri

6),

alebo stlačením

tlačidla

**POWER**

čím zariadenie prepnete do

➜

režimu hodín. Po

zrušení funkcie spánku sa zobrazenie

"SLEEP" (Nadpis) stratí.

–

*Užitočné rady:*

je vaše nastavenie(a) času budíka

Funkcia načasovaného vypnutia neovplyvňu-

v ypnutia nec<br>času budíka.

 $\overline{\wedge}$ 

## **Pripojenie USB**

**Sleep**

**Prehrávač CD**

avač CD

## **DIGITÁLNY RÁDIO PRIJÍMAÈ 3** Stisnite **PRESET/ALBUM**  3, 4 jeden alebo viac krát a prideπte tejto stanici èíslo medzi 1 a

|

pre CD<br>● Nak  $\Xi$ 

20. **4**

**5**

Stlaèením **PROGRAM/SET TIME** voπbu potvrdíte. pamäti Opakovaním krokov 1-4 ulo|íte ïal∂ie stanice do

**U|iteèné rady:** miesto ulo|íte inú frekvenciu Prednastavenú stanicu môžete vymazať ak na jej **Prístroj odpovedá predpisom Európskeho spoločenstva o poruchách v rádiovej frekvencii**

> $\odot$ **Ki**

 $^\copyright$ 

 $\equiv$ 

**1**

Stlačte a podržte tlačidlo

**PROGRAM/SET**

 $_{\textcircled{\scriptsize{4}}}$ 9 – –

➜

ලා

stanica

stanica .

**1**

Stlaãením tlaãidla **POWER** zapnite zariadenie z reÏimu hodínn tlaäidla POWER zapnite zariade-<br>imu hodin.<br>n zapoji naposledy zveleni zvukovī zdroj.<br>2 zvolený režim CD, stačte jeden alebo<br>azí sa ●.<br>20 sa ●. ➜ Systém zapojí naposledy zvolenī zvukovī zdroj. Ak nie je zvolený režim CD, stlačte jeden alebo viackrát tlačidlo **SOURCE**, aby ste ho zvolili.

**2**

➜

 $\bullet$  as  $z$ a  $\bullet$ 

**3 4**

Zatváranie priestoru pre CD.

Vložte CD etiketou smerom hore, potom jemne pritisnite viečko a zatvorte priestor

hore,<br>orte

;, potom<br>priestor

– ے<br>1<br>1 db<br>1 db

Nakrátko sa zobrazí celkový počet skladieb

CD.

**5**

Stisnutím gombíka

 $\bf{v}$ 

zapojte reprodukciu.

**6**

na CD, stlačte

Ak si chcete zobraziť informácie o skladbách **DISPLAY**

➜

nej skladby (pozri

) a potom sa

zobrazenie prepne na zobrazenie hodín.

Silu a charakter zvuku nastavte regulátormi

**VOLUME** 

3, 4. **8** Ak si želáte reprodukciu prerušiť, stisnite

r reprodukciu.<br>:ie o skladbách<br>braziť).<br>trazi číslo aktuá<br>azenie hodín.<br>vte regulátom

**7 9**

gombík );.

Ak si želáte v reprodukcii

pokračovať, stisnite znovu gombík

);.

Ak si želáte ukončiť reprodukciu CD, stis-

nite gombík

9

**Voľba inej skladby počas reproduk-**

**cie**

Stisnite jedenkrát alebo nieko

kľ okrát na

prístroji gombík

**• •**

∞ **/**§

až sa poradové číslo

át na<br>Jové číslc

hľadanej skladby zobrazí na displeji. V stave pause/stop stlaète

 $\mathbf{v}$ 

∑ačne.<br>↑ <

Hacsak nem törli a riasztást teljesen,**AZ ÉBRESZTÉS KIKAPCSOLÁSA**<br>Háromféleképpen lehet az ébresztést kikapc<br>Dolni Macsak nem törli a rapatakt teljeson<br>Dolni Macsak nem törli a rapatakt teljeson<br>BEÁLLÍTÁS) opció automatikusan aktiválva<br>marad attól az időtől fo reprodukcia sa

 $\odot$  $\frac{1}{\sqrt{2}}$ 

Ak stisnete gombík

∞ **/**§

niekoľkokrát,

ch skladieb.

vrátite sa na niektorú z predchádzajúci-

**skladby Hľadanie melódie v rámci jednej**

Hradanie melódie v rámci jednej<br>skladby

**1** ᅮ ∞

očas reprodukcie podržte stisnutý gombík

**/**§➜ sa

Rýchlosť reprodukcie CD sa zvýši, zvuk

zoslabí.

**2**

Keď nájdete hľadanú melódiu, uvoľnite

5)<br>**ط**ا ا ا

gombík

∞ **/**§ .

➜

Reprodukcia pokračuje zvyčajným spô-

sobom.

**SHUF REP ALL**

Stlačte

**MODE**

 $\overline{\phantom{a}}$ 

reprodukciu➜

Stlačte 2;

**2 3**

 $\overline{a}$ 

zastavenom stave. Stlačte opakovane

reprodukciu až

Stlačením 9

V režimoch CD,

USB,

**1** a

**ALARM 2**

**1**

**AL2**➜

Číslice času blikajú

**2**

HOUR/MIN<br>N

**3**

Znovu stlačte

tlačidla

**SOURCE**

**•**

Režim rádio

**•**

**•**

– Režim USB

**•**

–

Režim budík.

**4**

tavenie potvrdíte

**•**

a aktivujte ďalší budík

➜ Po

(

pozri 5).

**•**

 $\overline{a}$ 

*Užitočné rady:*

CD,

vložte disk CD.

**USB**

omva zárja be a CD-tartót→ A CD-számok mennvisé.

•

•

zásuvky a tam, kde je dobr¥ pr

tavenom priamemu slnečnému žiareniu. Túto jednotku namontujte do blizkosti napájacej

ístup k napájacej

•

majú samomazací povrch, preto sa nesmú nièím

zástrèke. maza† ani olejova†. Prístroj nesmie byť

Trecie plochy mechanick¥ch súèiastok prístroja

•

Настоящая гарантия предоставляется изготовителем в дополнение к правам

Настоящая гарантия действует в течение одного года с даты приобретения

1. Изделие должно быть приобретено только на территории России, причем

исключительно лля личных бытовых нужл. Излелие лолжно использоваться в

2. Обязанности изготовителя по настоящей гарантии исполняются на

территории России продавцами и официальными обслуживающими (сервис)

а) химического, механического или иного воздействия, попавших посторонних

б) неправильной эксплуатации, включая, но не ограничиваясь, использование

в) износа деталей отделки, ламп, батарей, защитных экранов, накопителей

мусора, ремней, щеток и иных деталей с ограниченным сроком использования

д) адаптации и изменения с обычной сферы применения изделия, указанной в

г) ремонта и/или наладки изделия, если они произведены любыми иными лицами

изделия не по его прямому назначению и установку в эксплуатацию изделия в

3. Настоящая гарантия не распространяется на дефекты изделия, возникшие

строгом соответствии с инструкцией по эксплуатации с соблюдением правил и

потребителя, установленным действующим законодательством Российской

изделия и подразумевает гарантийное обслуживание изделия в случае

обнаружения дефектов, связанных с материалами и работой. В этом случае

потребитель имеет право, среди прочего, на бесплатный ремонт изделия.

Настоящая гарантия действительна при соблюдении следующих условий:

Федерации, и ни в коей мере не ограничивает их.

требований безопасности.

предметов, насекомых во внутрь изделия;

кроме обслуживающих центров;

инструкции по эксплуатации

нарушение правил и требований безопасности:

центрами

в результате:

alebo ošpliechaniu tekutinou. Prístroj ničím neprikrývajte. Okolo venti-

•

lačných otvorov ponechajte aspoň 15 cm

volného miesta, aby vznikajúce teplo

mohlo unikať a vetranie bolo dostatočne

zabezpečené.

•

Ventilácia a voľný priechodu vzduchu nesmú

byť

obmedzené zakrytím vetracích otvorov

podobne. predmetmi,

ako sú noviny,

obrúsky,

záclony a

sviečky.

otvoreného ohža,

Az ➜ **2**.<br>ഗ<br>**ധ** 

naplnené tekutinou,

![](_page_1_Picture_8459.jpeg)

![](_page_1_Figure_9.jpeg)

 $\boxed{\circ}$ 

 vystavenýpokvapkaniu **•** CD

poškodiť

4. Настоящая гарантия действительна по предъявлении вместе с оригиналом

настоящего талона оригинала товарного чека, выданного продавцом, и изделия, в

5. Настоящая гарантия действительна только для изделий, используемых для ичных бытовых нужд, и не распространяется на изделия, которые используются

По всем вопросам гарантийного обслуживания изделий Филипс обращайтесь

Группа 1-5 лет

Радио, радиобудильники, магнитолы, переносные магнитолы, телефонные

аппараты (проводные) и другая продукция, имеющая небольшую стоимость. Группа 2-7 лет

Персональные компьютеры и переферийные устройства, цветные телевизоры

вуковоспроизводящая аппаратура (включая компоненты), видеокамеры п переносные видеоустройства, радиотелефоны (беспроводные), цифровые

сотовые телефоны и аппаратура игрового назначения.

(включая проекционные), видеомагнитофоны, автомобильные магнитолы. Hi-Fi

Фирма Филипс уделяет большое внимание качеству выпускаемой продукции. При

эксплуатации срок их службы может значительно превысить официальный срок

службы, установленный в соответствии с действующим законодательством о

использовании ее для личных (бытовых) нужд с соблюдением правил

для коммерческих, промышленных или профессиональных целей.

Фирма Филипс устанавливает следующие сроки службы изделия:

котором обнаружены дефекты.

к Вашему местному продавцу.

правах потребителей

Факс: (095)755-69-23

Фирма Филипо

```
•
```
Ak prenesiete prístroj z chladného miesta počkajte až sa vlhk **•**

ponechajte prístroj na teplom mieste a možná. Nepokúšajte sa optiku očistiť, ale tomto prípade nie je reprodukcia CD spôsobiť opotenie optiky prehrávače CD. V Priestor pre CD ponechajte vždy zatvorený, aby sa optika nezaprášila. Z priestoru pre CD utierajte prach mäkkou, suchou handričkou.

obalu, aby sa

**•**

*Nikdy*

na CD nič nepíšte a nič na ňu

nenalepujte

# **Pre ochranu životného prostredia**

 $\frac{8}{3}$ 

- 
- 
- 
- lefröcskölni. terítővel,A szellőzést nem szabad megakadályozni
- 
- $\triangleright$
- tilos.
- 
- 
- 
- 
- 
- 
- 
- 
- Ne takarja le a készüléket. A megfelelő szellőzés érdekében legalább 15 cm szabad helyet hagyjon a szellőzőnyílások körül, hogy a keletkezett hő szabadon távozhasson.
- 
- 
- 
- 
- 
- 
- 
- 
- 
- készüléket nem szabad vízbe meríteni vagy
- 
- 
- 
- 
- 
- 
- 
- 
- 
- felületei önkenŒk, ezért az olajozásuk és kenésük
- 
- 
- 
- 
- A készülék mechanikus alkatrészeinek súrlódási alkatré<br>az olaj

kapcsol és a kijelz

õn az :

beállítás megfelelő

. **1** Dugja be az áramcsatlakozót a konektórba.

**2**

Nyissa ki az elemtartót és és helyezzen be

egy 9

➜

órabeállítás módból. milyen gombot,

a készülék kilép az Ha 10 másodpercig nem nyom meg sem-

**2**

Az óra<br>vagy töl<br>gombot.

óra és a perc beállításához tartsa lenyomva

többször nyomja meg a

HOUR/MIN<br>N

**3**

Nyomja meg a

**PROGRAM/SET TIME**

gombot a jóváhagyáshoz

**1**

- soláshoz óra üzemmódból➜ A rendszer átkapcsol az utoljára kiválasztott hangforrásra. **2** meg egyszer vagy többször a Ha nem a TUNER van kiválasztva, nyomja **SOURCE** gombot. ➜ ciája, a hullámsáv, Rövid időre megjelenik a rádióállomás frekven-
- majd pedig az óra. Az ikon is megjelenik. (lásd 2 ) Tartsa lenyomva a **TUNING** ∞ vagy § gombot, amíg a kijelzŒn a **SEA** kiírás látható. ➜ erõvel sugárzó adóra A rádió automatikusan ráhangol a kellõ tér-

**3**

**4** •

megtalálja a kívánt rádióadót. Szükség esetén addig ismételje a 3 lépést, amíg a **TUNING** hangolás esetén, nyomja le röviden és ismételten Gyenge térerõvel sugárzó rádióadóra történõ ∞ vagy § gombot, amíg egy optimális térerõvel rendelkezõ adót nem talál

. **5** A rádió információ megtekintéséhez, nyom-

ja meg a<br>∍<br>↑ Az ado

**DISPLAY**

(KIJELZŐ) gombot.

Az adott hullámsáv és frekvencia kerül

2),

- kijelzésre néhány másodpercig. (lásd majd visszakapcsol óra kijelzésre. **A rádióadás vételének javítása** Ha az <u>ਤ</u> sávot választotta, húzza ki a teleszkópantennát. Döntse meg és forgassa el az antennát. Csökkentse a hosszát, ha
- a jel túl erős (Autostore) gramozható be kézileg vagy automatikusan A memóriában összesen 20 rádióadó pro-**Rádióadók programozása**  (20 FM).

**1**

- **Kézi programozás** Hangoljon a kívánt rádióadóra (lásd **Hangolás rádióadókra**).
- Nyomja meg a **PROGRAM/SET TIME** ➜ gombot. Kijelzés: **PROG** jelzés villog.

**2**

**Magyar**

**Ke**

**zelőgombok**

**Feszültségellátás**

**-** 

- 
- **ne nézzen a sugárba. Áramütés veszély.A készülék nem tar-**
- 
- 
- 
- 

**- -** 

- **üzemállapotot eredményezhet A terméken végzett változatás EMC sugárzásveszélyt,**
	-

![](_page_1_Picture_8460.jpeg)

**Mellékelt tartozékok** 

oltos adapter

0.6A, Kimenet:9V

1.5A)

tanúsítvánnyal rendelkező AC/DC 9

ඖ

–

1 db AUX kábel

**Ke**

**zelőgombok**

**TROL**

ébresztést/

**USB port**

**LCD Display**

a CD-program törlése

**SOURCE** 

## **Hangolás egy rádióadóra DIGITÁLIS TUNER**  Nyomja meg a **POWER** gombot a bekapc-**DIGITÁLIS TUNER**

váltás

6 – **POWER**  készüléket

CD riasztást 24 órára

megszakítása

8

**TUNING** 

∞**/**§

–

Óra/ébresztés beállítása

megk

–

 $_{\textstyle\odot}$ 

hangolás egy rádióadóra

**Alaphelyzetbe állítás**

–

megnyomására sem

olyankor kell megnyomni,

**AL1/ AL2** 

vagy CD) kikapcsolása

 $\bm{\mathord{\odot}}$ 

**PRESET/ALBUM** 

3, 4

–

 $^\copyright$ 

**MODE** –

kiválasztása:

REPEAT vagy SHUFFLE

rádió, USB, CD kikapcsolása időzítő üzemmód

hangjelzés automatikusan bekapcsol A riasztás idejekor a CD,

 $\overline{a}$ 

- Kérjük, érdeklődjön az elektromos és elektronikus termékek helyi szelektív mék megfelel a 2002/96/EK Európai Direktívának. Ha az áthúzott kerekes szemetes szimbólumot látja egy terméken,akkor a terték, melyek újrahasznosíthatóak és újra felhasználhatóak. A terméket kiváló minőségű anyagokból és összetevőkből tervezték és készítet-
- A régi termék helyes eldobása segít megelőzni a lehetséges a helyi törvényeknek megfelelően járjon el,és régi termékeit ne a normális házhulladékgyűjtési rendjéről.
- negatív következményeket a környezetre és az emberi egészségre nézve tartási szeméttel dobja ki.Kérjük,
- 
- **Környezetvédelmi szempontok**
- ny A készülék csomagolása fölösleges anyagokat nem tartalmaz. A csomagoló-anyagok könen szétválaszthatók három egynemű anyagra: karton, hungarocell és műanyag. **a kiöregedett készüléket a helyi előírások figyelembevételével helyezze a hulhozzáértő cég végzi. Kérjük, hogy a csomagolóanyagokat,kimerült elemeket és A készülék olyan anyagokból áll,melyek újrahasznosíthatók,ha a szétszerelést**
- 
- **VIGYÁZAT! Látható és nem látható lézersugárzás.Ha a fedél nyitva van,talmaz a felhasználó által javítható alkatrészt. Nagyfeszültség! A készülék kinyitása tilos.**
- **vagy egyéb biztonságtalan**

 $\overline{\phantom{a}}$ 

USB vagy rádió ill.

*Hasznos tanácsok:* Tegye be a CD,

ha a CD forrást kérte

riasztásként.

Ha a CD nincs betöltve,

hangjelzés kapcsol be automatikusan

fogja ébreszteni.

– eszközt,

egyébként automatikusan hangjelzés

ébresztőnek megadni,

csatlakoztassa az

.<br>ຜ

Ha USB-háttértár készüléket kíván

– Gyengéd ébresztés minden üzemmódban:

a

percen belül

hangerŒ 1-tŒl 27-ig állítható,

26 másod-

Dsolni.

marad attól az időtől fogva attól az időtől BEÁLLÍTÁS) opció automatikusan aktiválva amikor a riasztás elkezdődött

**A**

**z ébresztés kikapcsolása**

időpontban megszólaljon,

akkor

de azt szeretné,

hogy másnap ugyanabban az

Ha azonnal ki akarja kapcsolni az ébresztést,

: **1** A riasztás alatt, nyomja meg a **POWER**

(BE/KIKAPCSOLÓ)

➜

képernyőn .

(RIASZT2) még mindig látható a A megfelelő "AL1"(RIASZT1) vagy "AL2"

mételtetheti az ébresztést.

E funkció segítségével 6 percenként megis-

**ISMÉTELT ÉBRESZTÉS**

**1**

A riasztás alatt,

nyomja meg a

**REPEAT**

**ALARM**

képernyőn .

(RIASZTÁS ISMÉTLÉSE)→ A meefelelő "AL1"(RIASZT1) vs (RIASZT2) még mindig látható a A megfelelő "AL1"(RIASZT1) vagy "AL2"

(RIASZT1) vagy "AL2" (RIASZT2) eltűnik

(RIASZTÁS 2) gombot,

amíg a "AL1"

megfelelő AL 1 (RIASZTÁS 1) vagy AL 2 Nyomja meg egyszer vagy többször a **SOLÁSA**

**AZ ÉBRESZTÉS VÉGLEGES KIKAPC-**

• AJM180-ról USB tömegtár készüléken. lehetővé teszi digitális zene vagy beszélt szöveg amely dugót és lejátszási funkciót kínál, amely Az AJM180 elülső oldalán USB port található, • **K** amelyről felvilágosítást a lemez funkciónál láthat. funkciót élvezhet,amelyet az AJM180 nyújt, Ha USB tömegtár készüléket használ, minden **ompatibilis USB tömegtár készülék**

- A AJM180 rendszerrel használhat: *–* USB1.1) *–* USB flash memoriát (USB 2.0 vagy USB flash lejátszót memória *(USB 2.0*  vagy *USB 1.1)*
- igényel, nincs támogatva. Az USB készülék,amely meghajtó telepítést Néhány USB flash lejátszónál (vagy memória **Note:**
- rendszeren.). nem lejátszható (mint pl.ezen a AJM180 felvételre. Az ilyen védett tartalom más eszközön jogvédelem alatt álló technológiával kerültek készüléknél) a tárolt tartalom a szerzői

**Az USB csatlakoztathatóság A rendszer nem játssza le, és nem támogatja a következőket:**

**Támo gatott formátumok:** USB vagy memória fájl formátum FAT12, FAT16, FAT32 (sektor mérete:512 -4,096 byte) *–* MP3 bit rate (adattömörítés):32-320 Kbps és változó bit rate.

*–* 

*–* 

- WMA 9. verzió vagy korábbi Directory nesting up to a maximum of 8 levels maximum 99 maximum 800
- Albumok száma / mappa:Zenei számok száma /címe:ID3 tag v2.0 vagy később Fájl név Uicode UTF8 -ban (maximum hosszúság: 128 byte)

*– –* 

- **a už nepoužiteľný prístroj vložte,demontáž robí odborná firma.Obalový materiál,Prístroj je vyrobený z materiálov,ktoré je možné znovu použiť, ak** rovnorodé materiály: kartón, polystyrén a polyetylén. Prístroj nie je zabalený do nadbytočných obalov.Obaly je možné ľahko rozdeliť na tri
- **zvyklostí do určených nádob na odpadky prosím, podľa miestnych predpisov a**
- **použité napájacie články**
- •
- azzal,hogy pl.
- ny
- újságpapírral,
- el vagy hasonlóval eltakarjuk a szellőzőnyílásokat. • A készülékre nem szabad nyílt lángforrásokat,

**USB csatlakozás**

# **Régi termékének eldobása**

• jeleníti meg. talmaz MP3/WMA fájlokat,és a kijelző nem Üres albumok:üres album az,amelyik nem tar- • A nem tam<br>er átugorja.<br>jesztésű Wo<br>kiterjesztésű<br>ja, és nem já és nem játssza le. kiterjesztésű MP3 fájlokat figyelmen kívül hagyjesztésű Word dokumentumokat vagy a .dlf Ez azt jelenti, hogy pl. a .doc kiter-A nem támogatott fájlformátumokat a rendsz-

• •

• AAC,WAV, PCM. NTFS audio fájl DRM védett WMA fájlok. WMA fájlok veszteségmentes formátumban **USB tömegtár készülék lejátszása**

**1**

készülék hálózati tápellátása megfelelő-e. Győződjön meg róla,hogy az AJM180 Nyomja meg a **POWER** gombot a bekapc soláshoz óra üzemmódból.

**SLEEP (**<br>A készülékbe<br>lehetővé tes:<br>kikapcsoljon<br>elteltével.

**2**

➜

A képernyőn az USB felirat jelenik meg

**4**

Ahogy azt a

 $^{\circ}$ 

ábra mutatja,

- ➜ A rendszer átkapcsol az utoljára kiválasztott hangforrásra. **3** Nyomja meg a **SOURCE** gombot az USB a képernyőn. módba való belépéshez,ha az USB NINCS kiírva
- USB portjába ( ibilis USB tömegtár készüléket az AJM180 jelölt ). Ha szükséges, használjon USB portja közötti egyesítésre megfelelő USB kábelt a készülék és az AJM180 ➜ A készülék automatikusan bekapcsol
- manuálisan,majd kösse be újra Ha a készülék nem kapcsolt be, . kapcsolja be azt ➜ lejátszható audiofájlok száma ( Az AJM180 készülék kijelzőjén látható a Max. 800 zeneszám kerül kijelzésre). (lásd 9) Nyomja meg a gombot az AJM180-on a

•

**5**

Győződjön meg róla,

szeretne többet megtudni.

A DRM védet WMA fájlok CD-re

meg kell változtatnia túltölti az AJM180 készüléket. *–*  jelenti,

a kijelzőn az "OL" felirat jelenik meg,

**szendergési funkcióról)**

- lejátszás indításához*–*  z *–*  on. *– Hasznos tanácsok:* 800 USB tömegtár készüléken tárolt lejátszató enei fájl játszható le az AJM180-on.
- album választható és játszható le az AJM180- 99 USB tömegtár készüléken tárolt lejátszható **1**
- hogy az MP3 fájlok .mp3 Nyomja meg a **POWER** soláshoz óra üzemmódból**2** Ha nem az AUX van kiválasztva, nyomja meg egyszer vagy többször a **SOURCE** ➜ "AUX" felirat látható a kijelzőn.
- 
- kiterjesztése végződnek.
- $\sum\limits_{N=1}^{\infty}\frac{1}{N}$
- $\overline{a}$
- - alvás funkció törölve lett *Hasznos tanácsok:* ébresztési beállítás(oka)t
- lejátszását is az AJM180 hangszóróin keresztül. Hallgathatja a csatlakoztatott külső készülék
- - ➜
		- aktiválódik ny gombot, amíg a " 06), vagy nyomja meg a óra üzemmódba váltáshoz.
	-
- 
- 
- 
- 
- 
- **2 3**
- 
- -
	- e<br>C =55 =ربا<br>51 =
	- Az időzítő funkció megszakításához vagy omja meg egyszer vagy többször a " meg nem jelenik (lásd **POWER** "SLEEP" (ALVÁS) kijelzés eltűnik,Az alvó funkció nem befolyásolja az
- dugja be a kompat-**1** Nyomja meg többször a ➜ A kijelző (percet)
	- **A SLEEP funkció be- és kikapcsolása SLEEP** a kívánt időzítés meg nem jelenik.
	- Néhány másodperc után a beállítás
		- 15 = 0 =60
	- **Külső készülék csatlakoztatása**
	-
	-
	-
	-

## **USB csatlakozás**

## **DIGITÁLIS TUNER 3** Nyomja meg egyszer vagy többször a

군<br>[

**4**

**SET/ALBUM**   $\blacktriangle$ ,  $\blacktriangledown$  4  $\bowtie$ <br>not 1-20. vagy – gombot, hogy kijelöljön egy számot 1-**PROGRAM/SET TIME** A beállítás jóváhagyásához nyomja meg ismét a gombot.

**5** –

**Hasznos tanácsok:** további rádióadókat. Az 1-4 lépések megismétlésével programozzon be Egy programozott rádióadót úgy törölhet, hogy

- egy másik frekvenciát tárol a helyében **előírásainak rádiófrekvenciás zavarra vonatkozó A készülék megfelel az Európai Unió Autostore - automatikus tárolás**
- adó (pl. kézileg programozott adó) törlésre kerül kezdõdõen.Minden más korábban programozott a rádióadókat az egyes programszámmal Az Autostore funkció automatikusan kezdi tárolni Tartsa lenyomva a **PROGRAM/SET TIME** gombot, amíg a kijelzőn az **AUT** kiírás látható. ➜ A rendelkezésre álló adók

**1**

beprogramozásra

.(

FM) Az összes rádióadó

rádióadóra san ráhangol az elsõ autostore programozott beprogramozása után, a készülék automatiku- **Beprogramozott vagy autostore rádióadókra**

- Nyomja meg egyszer vagy többször a **hangolás PRE-SET/ALBUM** ب<br>4 gombokat, amíg a kívánt programozott rádióadó meg nem jelenik a kijelzõn
- Ezz játszhat le. **CD-lejátszó**  el a CD-lejátszóval CD-R(W), MP3 lemezeket is magába foglaló audio lemezeket **1**
- Nyomja meg a **POWER** gombot a bekapc- ➜ soláshoz óra üzemmódból. A rendszer átkapcsol az utoljára kiválasztott
- hangforrásra. **2** Ha nem a CD van kiválasztva, nyomja meg egysz-**SOURCE**
- er vagy többször a gombot. ➜ felirat látható. kinyitja a CD tartót.

**3**

**4**

megjelenik.

**5**

A készüléken lévő

indítsa el a lejátszást.

**6**

nyomja meg a

**DISPLAY**

 $\check{=}$ 

➜

néhány másodpercig (lásd.

kapcsol órakijelzésre.

**7**

**UME ▲, Y**<br>Ha meg ak<br>ja meg a ▶ **8** Hamegak:

);

gombot. Ha

 $\omega$ 

nyomja meg ismét a

); gombot.

**9**

nyomja meg a

9 gombot.

**közben**

**•**

Nyomja meg a készüléken a

∞ **/**§

egyszer vagy ismételten mindaddig.

**•**

➜

gombot a lejátszás indításához. Egynél többször megnyomva a

**belül**

**1**

§ombot.<br>♦ ∧ ∖

sebességgel, halkab A készülék a CD-t nagyobb

**2**

engedje el a

∞ **/**§

gombot.

➜

tatódik.

**CD-lejátszó** 

**PROGRAM/SET TIME**

gramozás aktiválásához

➜

 $\overline{\frown}$ 

A kijelzőn a

PROG

ezdetét jelezve.

(lásd.

Nyomjuk le a

**2 3**

hranou DRM<br>ws Media Player<br>ws Media Player<br>bonosti o aplikácii<br>a WM DRM<br>I Rights<br>te na adrese

∞ **/**§ .

szám kiválasztásáhozNyomja meg a

➜

jóváhagyásához. A kijelzőn a

P 01

sorrendet jelzi.

**4**

számokat

로.

Nyomja meg a

99 a ∎<br>99 a ∎ 3

**5 6**

jóváhagyásához.

meg a ➜

2; gombot. PROG felirat látható.

**GRAM/ SET TIME**

alapállapotban tartsa addig<br>GRAM/ SET TIME<br>mentett műsorszám meg

**következőkből.**

**POWER**

TUNER<br>BER

, **USB**

vagy

**kiválasztása** 

ombinálhatja azokat egy

**REP**

lejátszása.

![](_page_1_Figure_250.jpeg)

**3**

<u>်မှီ</u>

lejátszó vagy VCR)

(AUDIO KI) ill.

•• A

helyezze,

napsütésen lehet.

•

helyezze, ahol a t

csatlakoztathatja.

![](_page_1_Picture_8461.jpeg)

függön-

például meggyújtott gyertyát helyezni.

•

tárgyat,

 $\triangleright$ 

például vázát helyezni. A készülékre nem szabad folyadékkal töltött

készülék mechanikus alkatrészeinek súrlódási felületei önkenők, ezért az olajozá-

suk és

 $\triangleright$ 

kenésük tilos.

készüléket puha, enyhén megnedvesített szarvasbőrrel lehet tisztítani. Ne használjon alkoholt, ammóniát, benzint vagy súrolóanyagot tartalmazó tisztítószert, mert ezek károsíthatják a készülék házát.

**A CD-lejátszó és a CD-k**

 $\overline{\bigoplus}$ 

**ladékgyűjtőkbe**

**Nincs hang**

- **CD lejátszása funkció nem működik** *A CD hibás/piszkos* Cserélje ki/tisztítsa meg a CD-t.
- **Ebresztés andra a construction de la construction de la construction de la construction de la construction de la construction de la construction de la construction de la construction de la construction de la constructio** *A lézeroptika bepárásodott* Várjon, míg az optika kitisztul
- *Az írható CD-R üres vagy nincs lezárva* Használjunk lezárt írható CD-R
- **FM adás vételekor időnként recsegés hall-**

A hangerő alacsonyra van állítva. Állítsa be a hangerőt. Lásd **kiválasztása** – • Nincsen CD behelyezve CD ébresztési módban.

- Gyenge a rádióadó jele. spirálantennát. Húzza ki és állítsa a megfelelõ irányba a
- **Az ébresztési funkció nem működik**

Nincs beállítva ébresztési idő Lásd **Ébresztés idejének beállítása**

Helyezzen be egy CD-t

**AJM180-on** 

**Az USB készülék nem játszik le az**

*Nincs USB módra állítva. Nyomja meg a* 

**SOURCE**

*gombot az USB*

*mód kiválasztásához.*

*A készülék nincs megfelelően csatlakoztatva az*

*AJM180 USB portjához.*

– • – • – •

*Csatlakoztassa újra a készüléket, és győződjön meg róla, hogy a készülék be van kapcsolva. A készüléket az AJM180 nem támogatja, vagy az audio fálj formátum olyan készülékre van lementve, amelyet az AJM180 nem támogat.* 

– • Ébresztési üzemmód nincs kiválasztva **Ébresztési mód beállítások** *akkor forduljon a forgalmazóhoz vagy a szervizhez. mert áramütés érheti.Ha a felsorolt javaslatok alapján nem tudja mielőtt javíttatni vinné a készüléket,ellenőrizze az alább felsoroltakat. Ne megszűnik a garancia megjavítani a készüléket,mert ebben az esetben Semmilyen körülmények között se próbálja önmaga*

*audio fájl for*

*Használjon kompatibilis készüléket/ lejátszható mátumot*.

**Hibakeresés**

*FIGYELMEZTETÉS: megoldani a problémát,* *nyissa ki a készülék borítását,*

*Ha bármilyen hiba előfordul,*

AJM180\_12(D) 17/8/07 11:29 Page 2